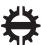

TAMPEREEN TEKNILLINEN YLIOPISTO TAMPERE UNIVERSITY OF TECHNOLOGY

### RISTO KUITUNEN SOC FPGA BASED INTEGRATION TESTING PLATFORM

Master of Science thesis

Examiner: Prof. Jani Boutellier Examiner and topic approved by the Faculty Council of the Faculty of Computing and Electrical Engineering on 30th August 2017

### ABSTRACT

RISTO KUITUNEN: SoC FPGA based integration testing platform Tampere University of Technology Master of Science thesis, 45 pages January 2018 Master's Degree Programme in Information Technology Major: Pervasive Computing Examiner: Prof. Jani Boutellier Keywords: SoC FPGA, HW/SW Integration, Integration testing, Test bench

The complexity of designing SoCs is rapidly increasing and the development of software has a major impact on the overall design cost. Traditionally, the software development could only start after the hardware was complete. Prototyping has brought a left-shift to the software development flow. Prototypes are models of the hardware and they can be developed in different abstraction levels. With high abstraction level prototypes application development can start in parallel with the hardware design. As the project goes further, more accurate prototypes can be made and the software development can move down to be more hardware centric.

When both hardware and software design are finished, integration testing between them needs to be done. For this, a hardware accurate prototype is needed to ensure the correct operation with the final silicon implementation. This HW/SW integration testing can be done with FPGA prototypes. The final Register Transfer Level (RTL) description is synthesized to the FPGA fabric and it is connected to a processor so the software can access the hardware under test. By using an SoC FPGA that has a processor and the FPGA in the same chip, the physical connection between the processor and the FPGA is already available, reducing the development effort required.

In this thesis an SoC FPGA evaluation kit is used to build a test bench for integration testing for a project that has its RTL design complete. In the test bench, two hardware Designs Under Test (DUT) are connected to each other and additional testing blocks are connected to them: a test pattern generator, an error generator and data capture logic. The DUTs were controlled with the software drivers under test and the correctness of test data through the DUTs was observed. The test bench proved to be a viable option for integration testing. Running test cases was fast with the test bench and the test bench was built in short time , allowing an early start of integration testing after the RTL is released.

## TIIVISTELMÄ

RISTO KUITUNEN: SoC-FPGA-pohjainen integraatiotestausalusta Tampereen teknillinen yliopisto Diplomityö, 45 sivua Tammikuu 2018 Tietotekniikan koulutusohjelma Pääaine: Pervasive Computing Tarkastajat: Prof. Jani Boutellier Avainsanat: SoC FPGA, HW/SW Integrointi, Integraatiotestaus, Testipenkki

SoC-piirien suunnittelun kompleksisuus kasvaa nopeasti, ja yhdeksi suurimmista SoC projektin kululajeista on noussut ohjelmiston kehitys. Perinteisesti ohjelmiston kehitys on voitu aloittaa vasta, kun laitteiston kehitystyö on saatu valmiiksi. Prototyyppauksen avulla ohjelmistokehityksen aloitusajankohtaa on voitu aikaistaa. Prototyypit ovat malleja laitteistosta ja niitä voidaan luoda eri abstraktiotasoisina. Korkean abstraktiotason mallien avulla ohjelmistokehitys voidaan aloittaa laitteistokehityksen kanssa rinnakkain. Projektin edetessä voidaan luoda tarkempia prototyyppejä, jotka mahdollistavat laitteistoläheisemmän ohjelmiston kehityksen.

Kun sekä laitteisto, että ohjelmisto ovat valmiita, niitä täytyy integraatiotestata yhdessä. Tähän tarvitaan tarkkaa prototyyppiä laitteistosta, jotta toimivuus lopullisella piirillä voidaan varmistaa. Tätä laitteiston ja ohjelmiston välistä integraatiotestausta voidaan tehdä FPGA-prototyypeillä. Laitteiston rekisteristason kuvaus syntetisoidaan FPGA-piirille ja se yhdistetään prosessoriin, jotta ohjelmistolla saadaan yhteys testattavaan laitteistoon. Käyttämällä SoC-FPGA piiriä, jossa prosessori ja FPGA ovat samalla sirulla, fyysinen yhteys prosessorin ja FPGAn välillä on jo valmiina, joten sen suunnitteluun ei kulu resursseja.

Tässä työssä luodaan testipenkki integraatiotestausta varten käyttäen SoC FPGA kehitysalustaa. Testipenkissä on kaksi keskenään yhdistettyä laitteistolohkoa ja niihin yhdistetyt testauslohkot: testidatageneraattori, virhegeneraattori ja datankaappauslohko. Testattavia laitteistolohkoja ohjattiin ohjelmistotiimin kehittämällä ohjelmistolla ja laitteistolohkojen läpi kulkevan testidatan oikeellisuutta tarkkailtiin. SoC FPGA-alustalle kehitetty testipenkki osoittautui hyödylliseksi integraatiotestaustyökaluksi. Testipenkillä saatiin ajettua nopeasti testiajoja ja se saatiin kehitettyä lyhyessä ajassa, mikä mahdollistaa aikaisen integraatiotestauksen aloituksen heti laitteiston rekisteritason kuvauksen valmistuttua.

## PREFACE

I would like to thank the Nokia SoC SW team in Tampere for giving the topic for this thesis, it was a fun and a challenging project to make. Thank you Ville for assisting me throughout the project and the rest of the team for making a great atmosphere to work in.

I would also like to thank my wife Nina for being a great support and taking care of our daughter while I was working on this thesis.

Finally, I would like to thank Jani Boutellier for great feedback and advice, especially in the final stretch.

## CONTENTS

| 1. | Introduction                       | 1  |
|----|------------------------------------|----|
|    | 1.1 Motivation                     | 2  |
|    | 1.2 Outline                        | 3  |
| 2. | System on Chip architecture        | 4  |
|    | 2.1 Software subsystem             | 5  |
|    | 2.1.1 Software stack               | 5  |
|    | 2.2 Hardware subsystem             | 6  |
|    | 2.2.1 Programmable logic           | 6  |
|    | 2.3 Interconnects                  | 6  |
|    | 2.3.1 AXI4                         | 7  |
| 3. | System on Chip prototyping         | 8  |
|    | 3.1 Virtual prototype              | 9  |
|    | 3.2 RTL simulation                 | 10 |
|    | 3.3 FPGA prototype                 | 10 |
|    | 3.4 Silicon prototype              | 11 |
| 4. | System on chip integration testing | 12 |
|    | 4.1 Logging                        | 12 |
|    | 4.2 Signal probing                 | 14 |
|    | 4.3 Data management                | 15 |
|    | 4.3.1 Data generation              | 16 |
|    | 4.3.2 Data capture                 | 17 |
|    | 4.4 Fault injection                | 18 |
| 5. | SoC FPGA prototype test bench      | 19 |
|    | 5.1 Choosing the prototype         | 19 |
|    | 5.2 Used hardware and OS           | 21 |
|    | 5.2.1 Xilinx Zynq ZC706            | 22 |
|    | 5.3 Design flow                    | 22 |

|    | 5.3.1    | PetaLinux                                                                                                    | 23 |
|----|----------|----------------------------------------------------------------------------------------------------|----|
|    | 5.3.2    | Vivado                                                                                                    | 24 |
|    | 5.4 Te   | est data management                                                                                                    | 26 |
|    | 5.4.1    | Data insertion                                                                                                    | 26 |
|    | 5.4.2    | Data capture                                                                                                    | 27 |
|    | 5.4.3    | Error generation                                                                                                    | 27 |
|    | 5.4.4    | Test bench controls                                                                                                    | 30 |
|    | 5.5 R    | eusability                                                                                                    | 30 |
|    | 5.6 R    | elated work                                                                                                    | 31 |
| 6. | SoC FI   | PGA prototype use case                                                                                                    | 34 |
|    | 6.1 Be   | $\operatorname{pot}$                                                                                                    | 34 |
|    | 6.2 Fu   | unction calls                                                                                                    | 35 |
|    | 6.3 Lo   | m pgs                                                                                                    | 36 |
|    | 6.4 R    | esets                                                                                                    | 36 |
|    | 6.5 Si   | ngle test run                                                                                                    | 36 |
|    | 6.5.1    | Configure test bench                                                                                                    | 38 |
|    | 6.5.2    | Start testcase                                                                                                    | 38 |
|    | 6.5.3    | Data capture                                                                                                    | 39 |
|    | 6.5.4    | Generate error                                                                                                    | 40 |
|    | 6.6 C    | hained tests                                                                                                    | 40 |
| 7. | Results  |                                                                                                    | 42 |
|    | 7.1 Sp   | beed                                                                                                    | 42 |
|    | 7.2 R    | eliability                                                                                                    | 43 |
|    | 7.3 Ei   | $ror generation \ldots \ldots \ldots \ldots \ldots \ldots \ldots \ldots \ldots \ldots \ldots \ldots \ldots \ldots \ldots \ldots \ldots \ldots \ldots$ | 43 |
|    | 7.4 V    | ability                                                                                                    | 43 |
|    | 7.5 C    | overage                                                                                                    | 44 |
| 8. | Conclu   | $sion \ldots \ldots \ldots \ldots \ldots \ldots \ldots \ldots \ldots \ldots \ldots \ldots \ldots \ldots \ldots \ldots \ldots \ldots \ldots$           | 45 |
| Bi | oliograp | hy                                                                                                    | 46 |

## ACRONYMS

- ADC Analog to Digital Converter. 6, 26
- **ASIC** Application Specific Integrated Circuit. 6, 11
- **BSP** Board Support Package. 23
- **DAC** Digital to Analog Converter. 6, 26
- **DUT** Device Under Test. 2, 3, 16, 17, 19, 21, 26, 33, 37–39, 44, 45
- **FPGA** Field-Programmable Gate Array. 2, 3, 6, 10, 11, 14, 15, 21, 23, 24, 26, 32, 35, 42, 44, 45
- FSBL First Stage Bootloader. 23, 24, 34, 35
- GPU Graphics Processing Unit. 15
- GUI Graphical User Interface. 24
- HAL Hardware Abstraction Layer. 5
- **ILA** Integrated Logic Analyzer. 24
- **IP** Intellectual Property. 2, 6, 7, 21, 25, 38, 40, 45
- **OS** Operating System. 5, 42, 45
- PL Programmable Logic. 4, 6, 15, 27
- **PS** Processor System. 4, 6, 15–17, 27, 30
- **RAM** Random Access Memory. 16
- **RTL** Register Transfer Level. 2, 10
- **RX** Receiver. 19, 26
- SoC System on a Chip. 2–6, 8, 10, 12, 18, 21, 22, 25, 26, 32, 44, 45
- SRAM Static Random Access Memory. 6
- Tcl Tool Command Language. 24

 $\mathbf{TX}$  Transmitter. 19, 26

 ${\bf UVM}\,$  Universal Verification Methodology. 1

**VHDL** VHSIC Hardware Description Language. 31

### 1. INTRODUCTION

Embedded devices usually consist of a processor and separate hardware that needs to be controlled by software executed on the processor. The hardware can be custom logic such as an ASIC or an FPGA, and custom software drivers need to be developed to operate the hardware. Modern development flows allow parallel development of both hardware and software as shown in Figure 1.1. The hardware is developed according to specification and can be tested with verification methods such as Universal Verification Methodology (UVM). Software is developed based on hardware documentation and is unit tested. After both hardware and software reach a certain maturity level, they need to be tested together. That is called integration testing.

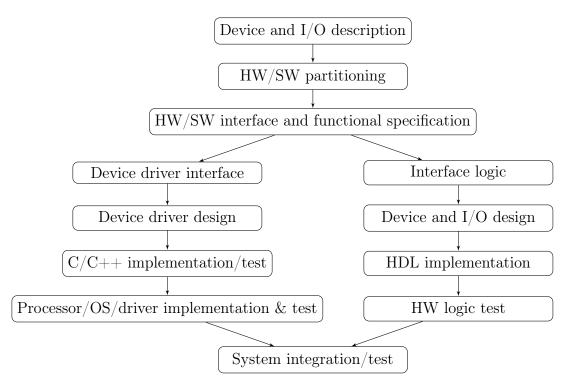

Figure 1.1 Flow diagram of parallel hardware and software design. Adapted from [26]

Integration testing can be challenging if the system is complex. The hardware must be physically available or simulated to run the software on it. The physical hardware typically arrives at a late stage in a project. If the integration testing has to wait for it, it makes the project last longer. To avoid the wait, the hardware can be simulated with software. However, simulating the operating system, hardware and software simultaneously can be computationally very heavy, making the simulations last long. With Register Transfer Level (RTL) simulation, booting an operating system would take years, making it impractical to test [31].

To overcome the slowness of RTL simulation and avoid the wait for a silicon prototype, virtual- and Field-Programmable Gate Array (FPGA) prototyping platforms can be used. Virtual prototyping platforms are high-level abstractions of the hardware based on the specification instead of the actual RTL design, whereas FPGA prototypes are made by programming the developed RTL design to the configurable logic of an FPGA.

In this thesis a prototype platform is used to build a test bench for integration testing. The test bench was designed to be used in a project where the RTL development is complete and the software development has reached sufficient maturity to begin integration testing. An illustration of the project stage is shown in Figure 1.2.

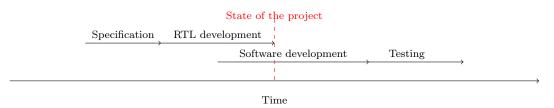

Figure 1.2 Illustration of the project status when the design of the test bench began.

A System on a Chip (SoC) FPGA was chosen as the prototyping platform for developing the test bench. An SoC FPGA is a chip with a processor and programmable logic integrated to the same chip. The benefit of using an SoC FPGA over a traditional FPGA prototype is that the software under test can be run on the same chip as the hardware Device Under Test (DUT), which simplifies the implementing of connectivity between them.

#### 1.1 Motivation

The request for this test bench came from a software team in Nokia. The software team was designing firmware for a receiver and a transmitter Intellectual Property (IP) blocks, which received and sent data in and out of an SoC. They were looking for an additional stage to their current integration testing environment. Currently integration testing for the software was done using an environment developed for hardware prototyping, and did not fit well in to software testing. It was a platform where an ARM processor and an FPGA were running on separate boards and a golden reference emulator was connected to the FPGA to generate data going in to the transmitter DUT and verify data coming from the receiver DUT. The platform was located on another site and controlled remotely. It was slow, shared with multiple users and the remote connection was not stable. The software team wanted to see if a local test bench could be set up in their site, so they could do testing with the transmitter and receiver connected to each other (loop testing). With this kind of loop testing, they could test the basic functionality of the software and when the software worked in the loop, they could test it against the golden reference emulator in the hardware prototyping system.

#### 1.2 Outline

Chapter 2 describes briefly the basic structure of an SoC. It explains the fundamental system on which the test bench is built on. The basic resources such as the processing system, hardware and the interconnects are explained.

Chapter 3 explains different platforms that can be used for HW/SW integration development, verification and testing. The advantages and disadvantages of the platforms are evaluated. The reason why the FPGA platform was chosen for this test bench is explained.

Chapter 4 tells about testing embedded devices and especially embedded SoC devices. It focuses on the solutions used in designing this test bench and which were used by the driver developers using this test bench.

Chapter 5 specifies what resources were used to develop the test bench. The development board that is used is briefly introduced and the requirements that it needed to meet are specified. The software tools and workflow is also defined in this chapter.

Chapter 6 shows the usage of the test bench. The basic flow of a test run is shown: booting the board, calling driver functions and reading the results. How to run multiple test cases in succession is explained after that.

Chapter 7 analyzes the performance of the test bench. The speed of the test bench is compared to the existing system that is being used. The reliability of the test bench is evaluated. Finally, the functionality of the error generator is analyzed.

### 2. SYSTEM ON CHIP ARCHITECTURE

An SoC means a single silicon microchip with multiple resources integrated to it: multiple processing elements, accelerators, analog components and memories. They are very popular in embedded devices where form factor and power consumption are critical features. The components inside the SoC can be divided into two sections, the hardware and software subsystem [34]. Figure 2.1 shows an example SoC, where the software subsystem is called Processor System (PS) and the hardware subsystem is called Programmable Logic (PL).

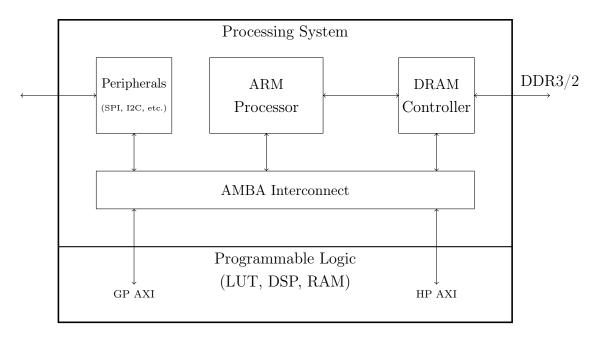

Figure 2.1 Block diagram of a Zynq-7000 SoC. GP AXI stands for General Purpose AXI. HP AXI stands for High Performance AXI. Adapted from [44].

The hardware and software subsystems are connected with interconnects. There are usually high-speed buses for large data transfers and lower speed buses for peripherals and other low speed devices. The high-speed buses connect memories to components and are used as a backbone for software- to hardware subsystem communication. The lower speed buses are used in components that use low data rates such as serial connections. They use less power and require less area from the

chip.[29]

#### 2.1 Software subsystem

The software subsystem is the processor side of the SoC. It has the memories, I/O and the hardware accelerators the processor needs [34]. The programs and operating system of the SoC run on the processor and they control the hardware subsystem through interconnects on the chip.

The software subsystems' main resource is the processor. The processor runs general tasks in the SoC such as Operating System (OS) and application related computations and management of the hardware. There are two types of hardware management systems, bare-metal and operating system controlled. In the bare-metal system the processor runs a program that directly accesses the hardware without any so-phisticated resource management or abstraction. Bare-metal systems are very light weight and fast and they are used either in very small embedded devices or timing critical systems. Building large-scale bare-metal systems is impractical. However, in a multiprocessor system a bare-metal application can be run in parallel with an operating system, if both run on their own processors [17].

#### 2.1.1 Software stack

The software running on an embedded device using an OS can be divided into three layers: applications, the OS and an Hardware Abstraction Layer (HAL) [34]. The application layer consists of tasks or threads. The tasks are small programs that are either running or waiting to be run on the processor. In a single processor system the tasks are run on the processor one at a time. In a multiprocessor system multiple tasks can be run in parallel.

One of the OSs jobs is to schedule the tasks in the application layer. If there are free resources for a task to run, the OS can set the processor to run that task. If the task is running, but waiting for some slow hardware operation, the operating system can suspend that task and set the processor to run another task meanwhile. When switching fast enough, even a single processor system seems like its running tasks in parallel.

Another job of the operating system is to abstract the hardware for the application layer. The applications are usually built to be platform independent. They have functions that want to access some hardware peripherals and it's the operating systems and HALs job to translate that function to the specific hardware on the current platform [34]. The operating system uses device drivers in the HAL to access the hardware. The device drivers are usually specific for a single model of a hardware device.

#### 2.2 Hardware subsystem

The hardware subsystem has the application specific collection of components and their peripherals in an SoC. In communication systems, the hardware subsystem would hold the RF components such as Analog to Digital Converters (ADCs) and Digital to Analog Converters (DACs) [9] coming and going from antennas, and the software subsystem would be used to control what data is sent through the converters.

#### 2.2.1 Programmable logic

In some SoCs the hardware subsystem consists of an FPGA. The FPGA can be programmed to fit an application the SoC is used for. An FPGA based SoC is cheaper in low volume production than an Application Specific Integrated Circuit (ASIC) SoC, so FPGA SoCs are used in low volume products or in prototypes [42]. If the FPGA is Static Random Access Memory (SRAM) based, it can be reprogrammed, which allows quick changes to the hardware when testing it. It also means that the hardware design in the FPGA can be updated to fix bugs or add features to shipped products.

#### 2.3 Interconnects

The resources in an SoC are usually connected to each other with a central interconnect or a bus. AMBA and Wishbone are commonly used examples of these kind of buses. A standardized bus allows easy connectivity between IP blocks. A hardware engineer can make a design easily integrateable, by offering a standard bus interface to and from the design. The standardized buses have handshaking protocols to ensure correct transactions. Some buses can have packet flow controls that allows multiple reads and writes from different blocks to be interleaved. With the packet control system, only the core interconnect needs to be high speed, and the IPs can connect to the high-speed interconnect with slower, simpler buses. An example of this is the interconnect used in ARM FPGA SoCs . The PS and PL side are connected with a high-speed bus that allows large data transfers between them. The external interconnects can be connected to the high-speed bus with more lightweight buses [29].

#### 2.3.1 AXI4

AXI4 is a set of microcontroller buses designed by ARM. AXI4 has three different types of buses AXI4, AXI4-Lite and AXI4-Stream. The maximum number of signals they can have are shown in Table 2.1.

| Interface   | Number of signals, in- |  |  |
|-------------|------------------------|--|--|
|             | cluding optional       |  |  |
| AXI4        | 41                     |  |  |
| AXI4-Lite   | 22                     |  |  |
| AXI4-Stream | 11                     |  |  |

Table2.1Comparison of AXI Interfaces [12][11]

The AXI4 is for high speed memory mapped transactions such as DMA. The AXI4-Lite is a stripped-down version of the AXI4 for simple memory mapped data transfer, such as accessing control registers. AXI4-Stream is a very high-speed data streaming bus for non-memory mapped transactions. It is used to stream data between hardware IPs. [6]

### 3. SYSTEM ON CHIP PROTOTYPING

In an SoC project, the hardware can be modeled before it is complete, to start the software development as early in the project flow as possible [37]. There are many ways the hardware can be simulated, modeled or implemented for the software developers to use. A table of common methods is shown in Table 3.1.

|                   | Virtual    | RTL Simu- | FPGA      | Silicon Pro- |
|-------------------|------------|-----------|-----------|--------------|
|                   | Prototype  | lation    | Prototype | totype       |
| Availability      | Earliest   | Early     | Late      | Latest       |
| Speed             | Very fast  | Very slow | Fast      | Very fast    |
| HW Accuracy       | Inaccurate | Exact     | Exact     | Exact        |
| HW Debug          | N/A        | Full      | Limited   | Very limited |
| SW Debug          | Very good  | Extremely | Good      | Very good    |
|                   |            | limited   |           |              |
| Execution control | Very good  | Very good | Average   | Very limited |
| Extra development | Very high  | Very low  | Average   | Very low     |
| required          |            |           |           |              |

 Table
 3.1 Comparison of prototyping platforms. Adapted from [37]

The prototypes described above represent different abstraction levels of the hardware design. Earliest models for the hardware are virtual prototypes which only tell about the hardware functionality as transactions. When the hardware development goes further, more accurate virtual prototype models can be made. When the hardware design is complete, FPGA and RTL simulation prototypes become available. Finally, when the design has its first silicon samples come out of fabrication they can be used to do final prototyping. [37]

Software development can start when the first suitable model is ready. Firmware drivers need accurate hardware models to guarantee functionality in the real hardware, whereas higher level application software can be developed with the transaction models of the hardware. In this chapter a few of the common models of hardware are explained. [37]

#### 3.1 Virtual prototype

Virtual prototypes are software models of the hardware and are made of transactionlevel models of the system [27]. The abstraction level can be adjusted to fit the development. The virtual prototype can model parts of the system that are under development at that time. They are used to verify the validity of the architecture on a high level. Virtual prototyping is very useful in software focused designs.

One type of virtual prototype is the SystemC TLM 2.0 modeling language. It offers three different abstraction levels: loosely timed (LT), approximately timed (AT) and cycle accurate (CA). The relation of performance to accuracy of these models is portrayed in Figure 3.1. [37]

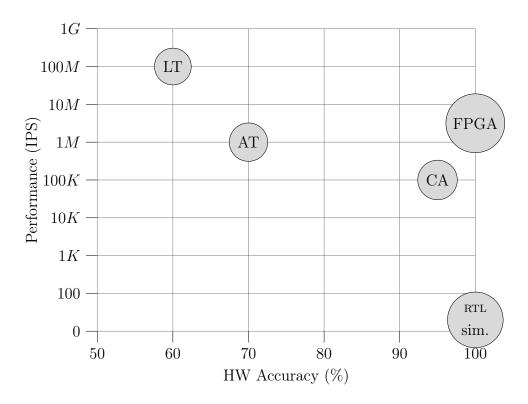

Figure 3.1 Prototype performance compared to their accuracy. LT stands for SystemC Loosely Timed. AT stands for SystemC Approximately Timed. CA stands for cycle accurate. Adapted from [37]

The loosely timed virtual prototype is the fastest of the prototyping platforms introduced here, the approximately timed prototype is almost on-par with the FPGA prototype and the cycle-accurate model is slower than the FPGA prototype. The cost of the faster speed is hardware accuracy. None of the virtual prototypes can offer full hardware accuracy, so some integration testing has to be done after the virtual prototyping. [37] The main benefit of the loosely timed prototype compared to the other platforms introduced, is that it can be implemented earliest in the SoC design flow, allowing software development to start as early as possible. The virtual prototype can be developed parallel with the hardware, and the software developers can start software development based on the virtual prototype as shown in Figure 3.2.

#### Design flow without virtual prototype

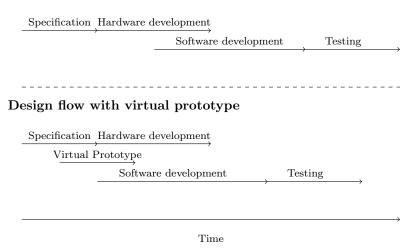

Figure 3.2 Project timeline with and without virtual prototyping. Adapted from [19]

Because of the hardware inaccuracy of the virtual prototype, there is still need for integration testing with a hardware accurate prototype, after all tests that are possible with the virtual prototype are done. The hardware accurate prototype can be an FPGA or a silicon prototype. [27]

#### 3.2 RTL simulation

RTL simulation means running the actual hardware design code clock cycle by clock cycle on a simulator. It allows the hardware engineers to model the system behavior exactly as it would in the end product. It offers full visibility of all the signals in the design. However, for large designs RTL simulation is extremely slow. The RTL Simulation can be over 1000 times slower than an FPGA Prototype [40], which is discussed in the next subsection. Modeling a software stack on the RTL simulation is too slow for software developers.

#### 3.3 FPGA prototype

FPGA prototype means that the hardware design is synthesized to an FPGA. The FPGA prototype requires the hardware design to be available at an RTL level so it

can be synthesized. The software is running on a separate processor, where it can access the hardware as it would in the end product and receive interrupts from real hardware based events. The hardware runs at a slower speed than ASIC hardware would, but faster than RTL simulation. The FPGA prototype models the hardware accurately, but the visibility of the signals is lower than in the RTL simulation and is therefore suitable mainly for software testing [30]. This kind of a prototype fits well in to integration testing. It offers fast enough speed for the software developers and an accurate model of the hardware. The downsides are the lack of accurate execution control, during debugging, and the limited size of the hardware design that is possible to synthesize in a single FPGA. Multiple FPGAs can be used to prototype larger designs, but it increases the design effort to set up the prototype [41].

#### 3.4 Silicon prototype

When the product has gone through silicon fabrication and the first engineering samples come out, they can be used for the last stage of prototyping. The silicon prototypes can be used to identify fabrication faults and software errors in the final product. The silicon prototypes are the latest available prototypes and fixing the found bugs can be very expensive. The silicon prototype offers barely any visibility on the hardware. Only debug ports hard coded into the RTL can be used. Before modern design tools, most of the testing was done on the silicon prototype and possibly for this reason many engineers still disregard the earlier possibilities for testing and leave it to the silicon prototyping phase [38].

# 4. SYSTEM ON CHIP INTEGRATION TESTING

In SoC integration testing, both the hardware- and software-subsystems need to be monitored and the operation of the system as a whole needs to be verified. Methods to achieve these goals are gone through in this chapter. The methods and the functionality they are meant to verify are shown in Table 4.1.

| Method              | Target             | Goal                               |  |  |
|---------------------|--------------------|------------------------------------|--|--|
| Logging             | Software subsystem | Monitor the operation of the soft- |  |  |
|                     |                    | ware subsystem                     |  |  |
| Signal probing      | Hardware subsystem | Monitor the operation of the       |  |  |
|                     |                    | hardware subsystem                 |  |  |
| Data generation and | Both subsystems    | Verify that the hardware and soft- |  |  |
| capture             |                    | ware operate together as expected  |  |  |
| Fault injection     | Both subsystems    | Verify that the system responds    |  |  |
|                     |                    | correctly to errors                |  |  |

Table 4.1 System on chip integration testing methods

### 4.1 Logging

When testing embedded drivers, the debugging possibilities are somewhat limited. The developer needs to be able to control the program flow. If the developer wants to debug the software as it were a typical desktop program, he needs to be able to control the program flow of the embedded device from his development desktop computer. This can be done with a JTAG connection to the device and with the help of an IDE such as the ARM DS-5 Debugger [10]. However, it brings another tool to the development flow and with it possible license costs. Also, the debugged code is not the actual release code which will be run on the final product. Instead it is an unoptimized version of the code with debugging additions.

Instead of controlling the program flow, a logging system that writes information about events to a file or a remote system can be used. Linux kernel debug prints is

| Priority | Name         | Description                      |
|----------|--------------|----------------------------------|
| 0        | KERN_EMERG   | system is unusable               |
| 1        | KERN_ALERT   | action must be taken immediately |
| 2        | KERN_CRIT    | critical conditions              |
| 3        | KERN_ERR     | error conditions                 |
| 4        | KERN WARNING | warning conditions               |
| 5        | KERN_NOTICE  | normal but significant condition |
| 6        | KERN_INFO    | informational                    |
| 7        | KERN_DEBUG   | debug-level messages             |

Table4.2 Linux printk function logging levels [2]

an example of this kind of logging system. [21] By printing status messages during the program execution it is possible to see in hindsight what the program did, or tried to do [15]. The programmer can add prints to critical spots such as the start or end of a function. If the program crashes and there is a print that a function was called, but not finished, there is obviously a problem in that function. Also, the values of variables written to hardware can be printed to log. That is a good way to ensure that the values are valid before writing. If a variable is uninitialized before writing to hardware, it can hold random data and the developer doesn't get any information about it. With a log print this kind of problem is easy to spot.

The developer can set different log levels based on the message severity, e.g. debug level messages, warning messages and error messages [15]. The debug messages can be useful during development when the developer wants to see the program flow, but would make the logs too cluttered in normal situations. The warning messages can be information for the user that he is doing something dangerous, or that the system is approaching its limits. The error messages are the most severe type of message and usually are printed just before the system crashes completely.

The prints can be toggled on or off according to their severity. For example, in everyday use all prints less severe than warnings could be ignored and not printed. After detecting an error, the debug level prints could be enabled to get a better picture on where the error occurred when trying to reproduce the error. This is just an example of logging levels. For the Linux kernel, there are eight logging levels, shown in Table 4.2.

The logging system can be very useful in the end-product as well. If a product that has been sold to a customer has an error, the logging system shows the developer the chain of events that led to the problem. It makes the attempts to reproduce the error much easier, which leads to faster bugfixes.

#### 4.2 Signal probing

The two largest FPGA manufacturers Intel and Xilinx offer signal probing capabilities in their FPGAs. Intel calls their software the SignalTap II [3] and Xilinx their software the Integrated Logic Analyzer [43]. They both work like external logic analyzers, but are implemented in the FPGA fabric. They can capture the current data on the signals they are connected to, or use a triggering value to start capturing. With the logic analyzer it is possible for the software developer to see the actual state that the hardware is in. If the software engineer thinks that the hardware doesn't respond correctly to the software functions it is possible to check the signals in the hardware. An example capture of data from a Xilinx ILA is shown in Figure 4.1.

The logic analyzer requires resources from the FPGA and if the design itself takes all the resources from the FPGA, the integrated logic analyzer cannot be added. The number of signals that can be probed is limited to tens of thousands [33].

| Waveform - hw_ila_2 ? _ D ×                                                                                                    |                         |     |                                                        |                                               |                             |                                          |                   |              |
|----------------------------------------------------------------------------------------------------|-------------------------|-----|--------------------------------------------------------|-----------------------------------------------|-----------------------------|------------------------------------------|-------------------|--------------|
| Q   <b>+</b>   -   &                                                                                                    | ► > =                   |     | ≩  <b>Q</b> , Q, ;                                     | 8   <b>-</b> F                                | K                           | N   t±                                   | ±r                | + <b>Г</b> » |
| ILA Status:Idle                                                                                                    |                         |     |                                                        | 256                                           |                             |                                          |                   | ^            |
| Name                                                                                                    | Value                   |     | 254                                                    | 256 I                                         |                             | 258                                      | ĺ                 | 260          |
| <ul> <li>design_11[3:0</li> <li>design_12[8:8</li> <li>design_1[66:15</li> <li>design_1[72:72</li> <li>design_1[72:72</li> <li>design_1[730:79</li> <li>design6:136]</li> </ul> | 0<br>c222223555555<br>0 | 1   | 0<br>0222223555554<br>00444445777776<br>00444445777776 | 7<br>X<br>C222<br>X<br>8444<br>X<br>8444<br>X | 1<br>2222<br>1<br>2444<br>1 | , 0<br>(0222223)<br>(0444445<br>(0444445 | 0<br>555554)<br>0 |              |
| Trigger Setup - hw_ila_<br>Q │ + │ = │ ⊅_                                                                                                    |                         | > < | pdated at: 2017                                        | -Nov-23 .                                     | 13:09:0                     | 05                                       | ?                 |              |
| Name Operator                                                                                                    |                         |     | Value                                                  |                                               |                             |                                          | Port              |              |
| design_1 ==                                                                                                    | ∽ [B]                   | ~   | XXXX_XXXX_XXX                                          | x_xxxx_x                                      | XXX_XXX                     | (X ∀                                     | probe2            | [57:6]       |

Figure 4.1 A view of Vivado Lab edition where a Xilinx ILA is used to capture data

The set of signals to be probed cannot be changed easily. They need to be added to the PL hardware design. The synthesis and place and route procedures need to be done again, which can take hours, depending on the size of the design and the development platform [16]. Panjkov et al. offer a novel solution to this problem where all the internal signals are connected to a multiplexer network before connecting to the logic analyzer, which allows full signal visibility [33]. However, their solution comes at the cost of decreased speed and requires spare resources from the FPGA.

#### 4.3 Data management

The hardware subsystem in the SoC can be a standalone system where the data for the hardware subsystem comes from the PS as shown in the left side of Figure 4.2. It speeds up the processing of the data compared to doing the calculations in the PS. An example system would be a Graphics Processing Unit (GPU) in a computer. Here we define that an *accelerator* is this kind of component, whose incoming and outgoing data buses are connected only to the PS. For an accelerator the data generation for testing is trivial. The data can be sent from the PS just like it would be in normal use.

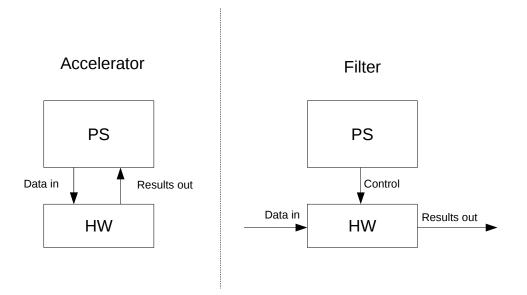

Figure 4.2 Two example types of data flow in an SoC

Processing logic, for data flow passing through the SoC, is another type of hardware illustrated in the right side of Figure 4.2. Data comes in to the processing logic

from an external source and it is modified based on control coming from the PS. We define this kind of logic to be a *filter*. The filter concept presented here resembles to some extent the coprocessor architecture presented in [24] (Fig. 9). Known data needs to be generated and passed through the hardware from an external source. Then the data needs to be captured so that the correctness can be verified.

#### 4.3.1 Data generation

One way to generate data for the filter type hardware is to design a custom generator implemented in the hardware subsystem [35]. The generator can be developed to use whatever protocol the hardware uses and can send a constant stream of data for as long as the developer wants. The generator complexity depends heavily on the protocol used. For simple protocols a generator is easier and faster to make. However, for more complicated protocols, developing a custom generator can be unfeasible. Although a generator can offer more features than other data generation methods, a custom generator takes development time.

Another method is the memory based method. The data can be written to memory e.g. Random Access Memory (RAM), where it will then be streamed to the DUTs after triggering a control signal [14] [22]. The data writing to the RAM can be arbitrarily slow, because all the data that is wanted to be sent, is written to the memory before the test run. The memory capacity is a limiting factor. If the user wants to stream large amounts of data, a large memory is needed in the hardware. If the memory is too small, some test cases can be impossible to implement. If the hardware requires handshaking, synchronizing or long configuration procedures, the data might run out before the interesting part of a test case even begins. The memory also needs to be fast enough that the data can be sent to the hardware at the rate the hardware processes the data. The biggest benefit of the memory based method is the fine grain control of the data to be sent. The data can be modified for each test case byte by byte. However, data generation can become very time consuming and is prone to errors if no tool is available for automating it.

Using an external component is also a way to generate the data. The device that provides the data for the hardware in the product can be used. This is called a hardware-in-the-loop system [13]. By connecting the device to the test bench, actual use-case data can be used in the test bench. The verification of the data that is coming in can be problematic. The input device should have some kind of test-pattern mode or the developers need some other way to verify that the incoming data is constant across test cases. Using the actual production components for input data is usually done in the last stages of testing.

An alternative to the hardware-in-the-loop device can be a pre-verified external generator or emulator. The emulator is programmed and verified to work with certain protocols. An example of this kind of emulator is the Sarokal X-Step emulator [7]. With the emulator a transmitter or receiver can be developed and tested against the emulator counterpart.

#### 4.3.2 Data capture

After the data has been fed to the DUTs, the output data needs to be captured. Again, for the accelerator type of flow, capture is trivial. The data goes straight back to the PS where it can be verified. For the filter type of flow the data needs to be captured from the output data bus with capture hardware. The capture hardware can be in the SoC e.g. synthesized in the FPGA or an oscilloscope can be used to probe the data lines or output ports.

The data can be captured and stored in memory for future processing or it can be verified dynamically as it comes out of the hardware. If the data rate is low, the dynamical verification can be done in software in the PS by tapping the data bus and streaming the data in to it. If the interconnect between the PS and hardware is not fast enough, there needs to be a hardware comparator that verifies the data as it comes out. The hardware comparison can be challenging because the output signals can be coded or use protocols that require a lot of processing. However, for simple signals the hardware comparator is easy to implement with a look up table for example.

When capturing the data into memory, the memory needs to be large enough to fit all the wanted data in it. If there is a lot of redundant data coming out of the hardware, data segmenting can be used to capture only interesting data. Data segmenting means that the capture is only triggered at certain events for short periods. Other uninteresting data is allowed to pass through uncaptured. For example, when monitoring a system that sends a small packet every second and stays idle between the transmissions, without data segmenting only the first packet would be captured and a lot of zeros after that. With data segmenting it is possible to capture a packet, stop the capture after the packet is caught and trigger again when the next packet is detected. After the data is captured, it needs to be transferred to the PS to be verified. One way to transfer the data is with a DMA. The DMA can transfer the data to the main memory of the PS where it can be read with software. Another way is to have an interconnect straight to the capture memory block and then the PS can read the data through that bus.

#### 4.4 Fault injection

One way to test the functionality of the SoC is fault injection testing [25]. In hardware fault injection testing, vulnerable parts of the system are identified, such as data links, external parts or even the processor itself. The possible faults that these parts can have are analyzed e.g. data links shorting to ground and showing only zeros. These faults can be injected to the system to see how the software handles them. The faults are artificially generated to single out specific errors.

## 5. SOC FPGA PROTOTYPE TEST BENCH

As explained in 1.1, a small software team was looking for an integration testing platform for a Transmitter (TX) and a Receiver (RX) module. The TX was used to send data to a DAC. The DAC would then send the analog data through an antenna to a receiving antenna which was connected to a ADC. The ADC would then be connected to the RX module. An error generator was used to model the DAC-air-ADC channel. In this chapter, a suitable prototype to model the TX and RX DUTs are chosen. Those models are connected with testing components and a software subsystem to build a test bench.

#### 5.1 Choosing the prototype

Different prototyping platforms were introduced in 3. To choose a suitable platform from those options, their advantages and disadvantages need to be evaluated. The weights of the attributes, shown in Table 3.1, depend on the stage the project is at. For example, the extra development required by a virtual platform is acceptable at an early stage of the project, because it shortens the overall duration of the project [19] by allowing an earlier start for the software development. However, if it is done too late in the project, the software development could have already been started before the virtual prototype is finished. Also, the availability can rule out prototype options, e.g. the silicon prototype can only be ready after the hardware is completely designed. For this project the weights are illustrated in Table 5.1 where green colour means the prototype would work well on that aspect, yellow means acceptable and red means unacceptable.

|                   | Virtual    | RTL Simu- | FPGA      | Silicon Pro- |
|-------------------|------------|-----------|-----------|--------------|
|                   | Prototype  | lation    | Prototype | totype       |
| Speed             | Very fast  | Very slow | Fast      | Very fast    |
| HW Accuracy       | Inaccurate | Exact     | Exact     | Exact        |
| SW Debug          | Very good  | Extremely | Good      | Very good    |
|                   |            | limited   |           |              |
| Execution control | Very good  | Very good | Average   | Very limited |
| Extra development | Very high  | Very low  | Average   | Not yet      |
| required          |            |           |           | available    |

Table5.1Things considered before choosing the platform

The virtual prototype would fit to the speed, debuggability and execution control aspects well. However, the lack of hardware accuracy would reduce the amount of testing that could be done on the prototype. Moreover, the virtual prototype at a late stage in a project would require extra development without the benefit of the earlier start for the software development. A timeline example of this kind of situation is illustrated in 5.1.

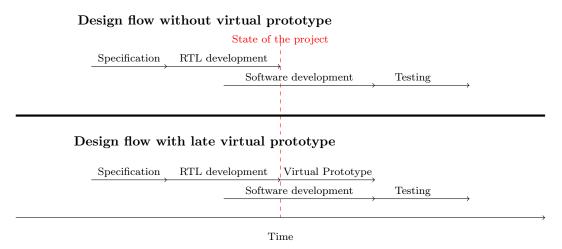

**Figure 5.1** Timeline of a project where the hardware development is already done and a virtual prototype is developed in hindsight.

As seen in the Figure 5.1 there are no expected benefits from developing the virtual prototype. The software development has already begun so there is no left-shift benefit there. For these reasons the virtual prototype was not chosen for this project.

The next prototype in the Table 5.1 is the RTL simulation. As told in 3 the RTL simulation is very slow and does not integrate well into software development. For that reason alone, the RTL simulation option was not chosen for this project.

The silicon prototype was not yet available for this project, so the remaining option was the FPGA prototype. It was good or average on all the aspects for software development. First, it was fast and had good software debugging capabilities. Second, it was a hardware accurate model so it fit well to the low-level driver development. Finally, it was relatively fast to develop. Because of these benefits, the FPGA prototype was chosen for the test bench.

#### 5.2 Used hardware and OS

Xilinx Zynq SoC development platform was used to implement the prototype. It had all the features needed for this project: an ARM processor that was going to be used in the end product, an FPGA with enough elements for all the modules to fit and peripherals that allowed easy connectivity to a development computer.

The DUTs were synthesized in the PL side, as explained in 2.2.1, of the SoC. A custom data generator module was used to feed the transmitter through an AXI-4 Stream interface, which was explained in 2.3.1. The transmitter modified the data, encoded it using the 8b/10b encoding protocol [8] and sent it to the error generator. The error generator could either send the data straight to the receiver or modify it based on user input. The receiver got the data from the error generator and decoded the 8b/10b data back to AXI-4 Stream interface. After modifying it the receiver then sent the data to an in-house-developed capture point IP, which could then either ignore the data or send it to a FIFO buffer where the user could read it. The capture point was triggered based on a signal marker in the data flow or by a user signal. A block diagram of this configuration is shown in Figure 5.2.

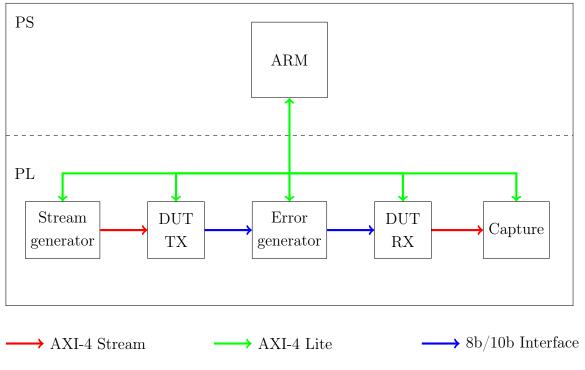

Figure 5.2 Block diagram of the synthesized test bench

The software subsystem, described in Chapter 2.1, was implemented by embedded Linux running in the ARM PS, where the drivers would be loaded and used. The Linux had the same kernel version that was going to be used in the end product, which removed errors related to kernel version differences.

### 5.2.1 Xilinx Zynq ZC706

Xilinx has their own product line of SoC chips called the Zynq. It was chosen for this project due to its similarities with the end product. It has the same processor and similar interconnects between the PS and PL as the end product [5]. Xilinx offers an evaluation kit named ZC706 which has the Zynq SoC with enough logical elements and the needed peripherals for this kind of test bench [4]. In this project the SD-card reader, ethernet, UART and JTAG were used.

### 5.3 Design flow

The FPGA prototype development began as a proof of concept. The design needed to be up and running as fast as possible. Existing tools and resources were used as much as possible. Because the target development board was from Xilinx, it was natural to use tools and design flows from Xilinx which had native support for the board. A diagram of the design flow is shown in Figure 5.3.

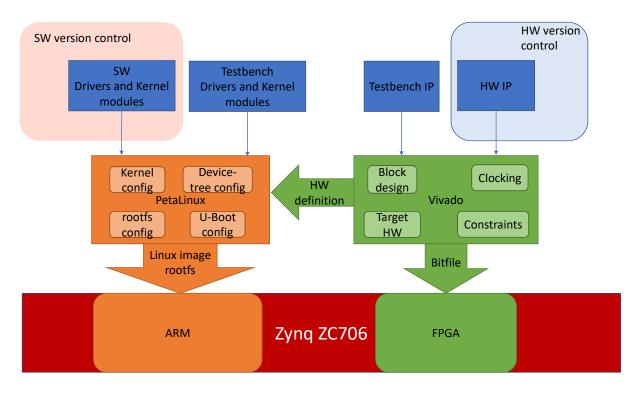

Figure 5.3 Test bench design flow

#### 5.3.1 PetaLinux

The embedded Linux for the project was built using a Xilinx toolset called PetaLinux. The toolset can generate a First Stage Bootloader (FSBL), U-Boot and a Linux image and package them into a bootable binary file. The developer can add programs, modules and libraries to the Linux image with easy commands or through the menuconfig of Linux kernel. The PetaLinux comes with a kernel version from Xilinx, which includes some useful programs and modules for Xilinx FPGAs such as premade drivers for Xilinx hardware IPs. The kernel could be changed, but in this project the Xilinx kernel was used. The PetaLinux works exceptionally well with the Xilinx Vivado suite, which is the hardware development tool of Xilinx. The hardware designer can export the design information to a PetaLinux project, which generates a Board Support Package (BSP) and a device-tree based on the hardware design.

For the example test bench, the drivers and their libraries were compiled using the same workflow as in the end product, except the cross-compiler was different. The

precompiled drivers, libraries and applications were then added to the PetaLinux project. The board also required some initialization scripts such as loading the kernel modules. The scripts were also added to the PetaLinux project.

A bootable binary was created with the PetaLinux packaging flow. The binary was configured to boot at power-on from the SD card where it was stored. The Linux image was included in the SD card where the U-Boot could load it. A hardware bitfile which contained the loopback design was included in the binary. The FSBL would program the FPGA with the bitfile before the Linux boot.

#### 5.3.2 Vivado

To get the test bench programmed into the FPGA a bitfile is needed. For Xilinx products, the most straightforward way is to generate the bitfile with Vivado. To make a hardware design the developer can add IP blocks to his project and connect them with a Graphical User Interface (GUI) or with Tool Command Language (Tcl) commands. Then Vivado can synthesize the design, do a place-and-route and finally create a bitfile.

The example project used both existing hardware designs and blocks created just for this project. With the Vivado suite they were easy to integrate. Every design was packed into its own IP project where the development would be done. The new hardware blocks could be designed and tested in their own IP projects. The Vivado has its own simulator which made the development of the simple blocks very fast. When all the IP projects were done, they were added in to a final project as a repository. In the final project all the separate IPs were connected in a block diagram. Figure 5.4 shows a part of the block design. It has the test bench controller IP and the stream generators that feed data to the TX block under test. Each of the stream generators has an Integrated Logic Analyzer (ILA) attached to them so the data flowing through them can be observed.

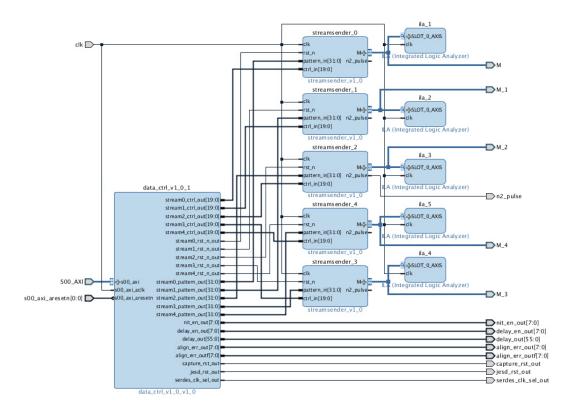

Figure 5.4 A part of the Vivado block design used in the project.

Vivado offered a board template for the ZC706, which configured all the output pins of the SoC correctly and offered a preconfigured block file for the Zynq processor. It also automated the mapping of the AXI-4 memory regions for each IP block that had an AXI-4 slave interface.

After the block design was completed, all the IP blocks were synthesized. The resource utilization and timing reports of the design could then be made. The resource utilization of the test bench project is show in Table 5.2.

Table 5.2 Resource utilization report of the test bench from Vivado

| Resource                        | Utilization | Available | Utilization% |
|---------------------------------|-------------|-----------|--------------|
| Look up table                   | 193997      | 218600    | 88.75        |
| Look up table RAM               | 1972        | 70400     | 2.80         |
| Flip flop                       | 169118      | 437200    | 38.68        |
| Block RAM                       | 21          | 545       | 3.85         |
| IO pin                          | 3           | 362       | 0.83         |
| Mixed-Mode Clock Manager (MMCM) | 1           | 8         | 12.5         |

The design fit to the device and met the timing requirements so the implementation run could be launched. The Vivado implementation run does the place and route for the device the project is configured for. After the implementation the bitfile was generated which was used to program the FPGA.

The hardware configuration of the system was exported as a hardware design file. It contained the memory mappings of the components that use the AXI-4 interfaces and other information about the system. The hardware design file is used in the PetaLinux to automatically configure the PetaLinux project for the hardware designed in Vivado. Configuring includes the generation of the Linux device tree and the selection of the processor type.

#### 5.4 Test data management

The TX DUT was designed to be the interface between an SoC and an external DAC and the RX DUT was the interface between an external ADC and the SoC. By connecting the TX and RX together, they could be tested without the data converters between them. To test their operation, data needed to be generated for the transmitter and the data coming out of the receiver needed to be captured. Then the data could be inspected by comparing the sent data to the received data.

#### 5.4.1 Data insertion

The software designers required two types of data coming into the transmitter: ramp data and a fixed pattern. The ramp data was incremental numbers. The data started from zero and went up by one after each byte sent. The ramp data was used to see if all packets that are sent are also received. If there was a gap between two bytes in the captured bytes, an error had occurred. The fixed data was the same data sent for each packet. The user could define what the fixed data pattern was through the test bench controls. One feature of the software driver was the ability to change the ordering of the bytes sent and received. The fixed data pattern was used to check this functionality.

The test data insertion was done with a custom-made generator, which is explained in 4.3.1. The generator was developed for this test bench and it could support different data modes and data rates required by the system. The data generator output was determined by input signals that were connected to a control register bank, so the developer could choose the suitable data type and rate for a test case.

#### 5.4.2 Data capture

The received data needed to be captured for analysis. To achieve this the data needed to be moved from the PL side of the SoC to the PS side so the user could read the data with software. In this test bench the memory based approach from 4.3.2 was used. First the data capture was triggered with a custom hardware block. The data was captured when a certain byte in the signal was seen in the data flow, or when the user triggered the capture with a software signal. After triggering the capture, the data was sent to a Xilinx AXI-4- Stream FIFO [1]. The FIFO data was then read by the PS using the AXI-4 Lite protocol.

#### 5.4.3 Error generation

As explained in Section 4.4, the error detection capability of software drivers can be tested by introducing faults to the system. An error generator was inserted between the transmitter and receiver to produce the faults. The interface between them was split into multiple wires called lanes. The software was monitoring the system for coding errors and the delay between the lanes, which used 8b/10b protocol [8]. The coding errors in the connection were not-in-table errors and alignment errors.

A not-in-table error meant that a character that was not defined in the 8b/10b conversion table was detected on the lane. The 8b/10b protocol tries to keep the number of ones and zeros going through a lane in a balance to avoid any DC offset. It does that by coding 8-bit characters into 10-bit characters using a conversion table. If a character is not found in the conversion table, it is impossible to decode it back to 8-bits. The error generator can write 0xFFFFF in hexadecimal to the lane, which is not in the table. The replacement happens for one clock cycle and is based on a rising edge on the enable signal. A block diagram of the not-in-table error generator is shown in Figure 5.5.

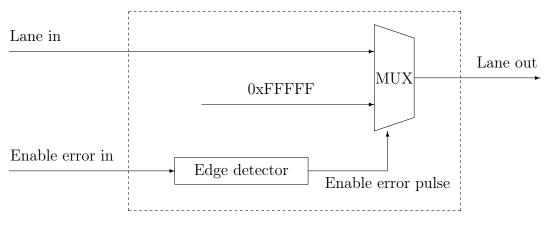

Figure 5.5 Block diagram of the not-in-table error generator

The alignment error means that an alignment character was detected out of place in the lane. The alignment characters should only be sent at certain time intervals at the start of fixed length frames. To generate a misplaced alignment character, the information of the current disparity on the lane is needed. In 8b/10b protocol the disparity of the current character can change. It means a character can be encoded with two different values to balance out the ones and zeros. The alignment error generator needs to know which disparity the character is to be encoded in, so that the receiver won't generate a not-in-table error. The rest of the alignment error generator works like the not-in-table error generator. A single character is replaced on the lane with an alignment character. It is triggered by a rising edge on the enable input line. The replacing character is chosen with a multiplexer according to the disparity input which needs to be supplied from outside the alignment error block. A block diagram of the alignment error generator is shown in Figure 5.6.

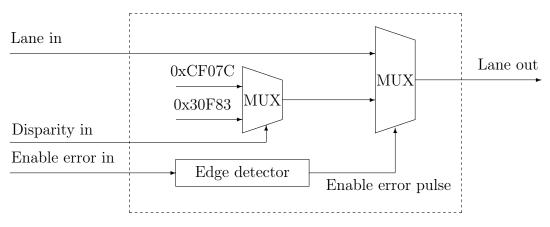

Figure 5.6 Block diagram of the alignment error generator

The delay errors made the lanes be out of sync compared to an outer reference signal. The transmitter and receiver would first synchronize themselves according to a sync signal. After synchronization, they would move in to a monitoring state. The delay error would make them out-of-sync and the software should notice that error. The error generator was made using a variable-length shift-register. The user could configure the delay amount and enable the delay using separate signals. A block diagram of the delay error generator is shown in figure 5.7

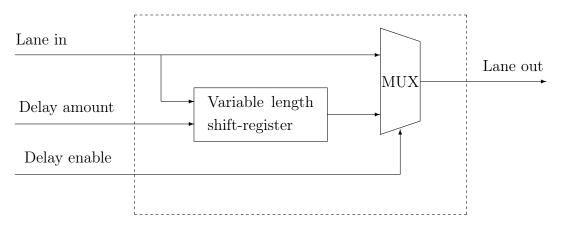

Figure 5.7 Block diagram of the delay error generator

## 5.4.4 Test bench controls

The test bench was controlled using a register bank. The register bank was connected to the PS using an AXI-4 Lite interface. The register outputs were connected to control signals in the test bench. Once the user would write a value to a memory address using the AXI-4 Lite, the corresponding register output would change. The following signals were controllable over the test bench control interface: resets for both modules under test, error enables, delay amount and capture control.

The software reset allowed very rapid switching between test cases. The developer could cycle the reset on and off in his test script without the need of a power cycle. This was one of the major improvements over the system that this test bench was designed to replace. The old system had to do a power cycle to bring the test bench back to its initial state. The power cycle was not always stable and it took a significant amount of time compared to this test bench.

The errors needed to be enabled only after the data flow through the blocks was started. The software controllability allowed this. The developer could set the transmitter and receiver up with the driver commands and after that trigger the errors. The error timings themselves were not critical. The developers didn't care about the exact time the error occurred. They only needed to know if an error had occurred sometime during the testcase. Then they could check if an interrupt was triggered.

The controllable capture was used to limit the amount of redundant data captured. The developers didn't need all the data that went through the blocks throughout the whole testcase. Instead they needed only small parts of the data to verify the correctness of the data flow at different time moments. They needed to see that the data flow starts correctly, stops when wanted, and doesn't start prematurely. The developers were also interested in the data just before and after an error. With the software control, they could trigger the capture just before triggering an error. This way there was only a small amount of data to go through to spot the possible error.

## 5.5 Reusability

The reusability factor of the test bench was not of high priority in the design phase, due to the proof-of-concept nature of this project. The test bench was custom tailored to this application. However, there are parts of the design that could be used as a base for future work. The test data generator was designed to support data modes that match the input data for the TX block as explained in 5.4.1. However, the AXI4-Stream interface is very universal so the data generator could be used in applications that require static pattern data or ramp data as AXI4-Stream input. The data width and packet structure of the generator output could be parametrized in the VHSIC Hardware Description Language (VHDL) files, to make the data generator more generic.

The data capturing blocks were reused in this project, and can be reused in future projects as well. The combination of the in-house developed capture point and the Xilinx AXI4-Stream FIFO can be used to capture AXI4-Stream data coming from any design. The data-widths and other parameters can be configured with VHDL generics.

The test bench control registers had its output signal widths and amount of registers fit the needs of this exact application so it could not be used in other applications. It would be easier to generate a new register bank than to modify it to fit a whole new purpose. Fortunately, at least Xilinx offers a tool to generate these kind of register banks with relative ease in their Vivado suite.

Additional software and scripts designed for the test bench were very simple. In essence, the software only wrote data to few control registers of the test bench by accessing the physical memory directly. To make the software reusable, a separate Linux driver could be made for the stream generator. The scripts that set-up the board can be reused in future test benches with minor modifications, e.g. setting the correct IP address for the Ethernet interface.

# 5.6 Related work

Test benches for hardware and software integration have been researched, but they focus mainly on prototyping the hardware than software testing. A comparison of the related test benches are shown in Table 5.3.

| Test bench           | FPGA      | Design size | Data inser- | Data cap-     |
|----------------------|-----------|-------------|-------------|---------------|
|                      | Chip used |             | tion        | ture          |
| Proposed test        | Xilinx    | 193,997     | FPGA        | FPGA Syn-     |
| bench                | Zynq-7000 | LUT         | Synthe-     | thesized cap- |
|                      |           |             | sized       | ture          |
|                      |           |             | generator   |               |
| Xianju Guo et al.    | Altera    | 3823 LE     | External    | Oscilloscope  |
| [23]                 | EP2C70    |             | hardware    |               |
| Fei Gong et al. [20] | ?         | ?           | External    | Oscilloscope  |
|                      |           |             | hardware    |               |
| S. Ohashi et al.     | Xilinx    | ?           | External    | External      |
| [32]                 | Zynq-7000 |             | hardware    | hardware      |
| A. Rothstein et al.  | Altera    | ?           | External    | Oscilloscope  |
| [36]                 | Cyclone V |             | hardware    |               |
|                      | SoC       |             |             |               |
| E. Logatas et al.    | Xilinx    | 16,594      | SW Gener-   | SW Check-     |
| [28]                 | Virtex-5  | Slices      | ated        | ing           |
| P. Subramanian et    | 2x Xilinx | 73% Slices  | FPGA        | FPGA Syn-     |
| al. [39]             | Virtex-5  |             | Synthe-     | thesized      |
|                      |           |             | sized       | golden        |
|                      |           |             | golden      | reference     |
|                      |           |             | reference   |               |

Table5.3 Comparison of FPGA test benches

Xianju Guo et al. [23] developed a test bench to test an ADC converter and its control software on an Altera Cyclone FPGA in a hardware-in-the-loop configuration as explained in 4.3.1. Their test bench was not an SoC FPGA so they had to run the application on a separate computer. Another test bench made in hardware-in-theloop style, was built for a diesel injection system by Fei Gong et al [20]. Ohashi et al. [32] also used a hardware-in-the-loop configuration, but they used an embedded processor in the SoC for running the software, like in the proposed test bench. A. Rothstein et al. [36] used an SoC to run the control software in their test bench, but they also had to rely on external hardware to generate and analyze the data. E. Logatas et al. [28] generated an FPGA prototype with SysPy where a softcore Leon3 processor was used to run software in the FPGA. Like in the previous test bench, data was generated and checked with software on the host computer. The SysPy approach seems versatile and would help with the reusability issues of the proposed test bench 5.5. P. Subramanian et al. [39] used also a softcore processor in their test bench. They used a golden reference emulator 4.3.1 to verify the functionality of their DUT.

# 6. SOC FPGA PROTOTYPE USE CASE

In this chapter the usage of the test bench developed in 5 is explained. First the basic elements of the test bench use are gone through such as the boot sequence and the function calls. Then a single test run is analyzed step-by-step. Last, the running of multiple test cases in succession is shown.

## 6.1 Boot

The test runs begin from the board being powered off. A flow diagram of the boot sequence is shown in Figure 6.1.

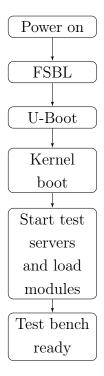

Figure 6.1 Flow diagram of the test bench boot sequence

When the user wants to run test cases, he turns the power switch on the board to on. The board boots the system from the source designated by a jumper on it. In this test bench it starts the boot process from an SD card. The SD card contains a boot image, which the board loads. First in the boot image is the FSBL. The hardware image which contains the test bench design is programmed to the FPGA by the FSBL. After the programming, the FSBL loads U-Boot. U-Boot loads the Linux kernel image, also located in the SD card, to the system memory. Then U-Boot tells the processor to start loading instructions from memory location it loaded the kernel to. It initiates the kernel boot sequence. Linux is up and running after the kernel boot sequence is done. The kernel modules for the drivers need to be loaded to the Linux and the test servers need to be started to finish the test bench boot. After this, the test bench is ready to run test cases.

## 6.2 Function calls

To test each of the driver functions separately remote procedure calls were used similar to [18]. It allowed the calling of driver functions with Python scripts through Ethernet. The user could connect the test bench to a development computer through Ethernet and send the driver calls by running the Python test scripts from the development computer. Alternatively, the scripts could be run on the board itself by connecting to localhost.

Calling the functions with Python instead of running a test program allowed rapid changes in the testcases without the need of recompiling the test program. A sequence diagram of constructing the driver object and a single function call is shown in Figure 6.2

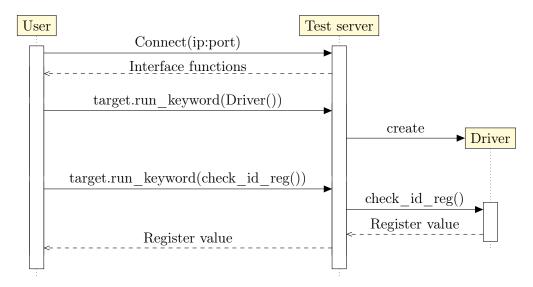

Figure 6.2 Sequence diagram of function calls

In the Figure 6.2 the user means the developer. The calls from user, means calls from

the Python scripts the developer uses. First the user connects to the test server. If the connection is successful the test server returns all the functions the driver interface provides. The user can then call those functions by sending command

```
target.run_keyword(<function name>)
```

where the target is the Python object for the test server. The test server will receive the command and relay it to the driver. If the function has a return value, the test server will receive it from the function. The test server then returns the return value to the user.

# 6.3 Logs

For each test case a register dump log could be printed, which contained the values in the hardware register bank at the time of calling the print function. The developer could verify that correct values were written to the hardware manually from the register log. Another log file was created that caught all the log writes from the driver function, which were written in to the source code, in the way explained in 4.1. It had the function return values and possible error messages that the driver generated.

## 6.4 Resets

Between each test case run the test bench needed a reset. The parts that needed a hardware reset were: the hardware blocks under test, the data generators and the data capture fifo memory. The hardware reset was done with a write of '1' to a test bench control register, which pulled the low-active reset of the hardware blocks described low. The reset could be immediately disabled by writing a '0' to the control register, because the time between the register writes from software was very long compared to the reset time of the hardware blocks.

The test servers were also reset by killing their processes and then started again. This was done to ensure that no state data was left form the earlier runs to the driver.

## 6.5 Single test run

To launch a single test the test bench needed to be booted up. After the boot the developer needed to configure the test bench for the testcase, which included setting up the data generators and clock rates for the DUTs. The data generators needed to send the data at a certain speed and the DUTs could use different clock rates depending on their configuration. To test that every configuration works, the developer could choose the clock rate they use for each case.

After the test bench has been set up, the test case script could be run. It was a sequence of driver calls that synchronized the hardware blocks, configured the hardware blocks to work at the data rates that the test bench is configured to and finally started the data flow through DUTs.

When the data flow has started, errors could be generated on the data flow. The drivers could poll interrupt registers from the hardware and try to see if the generated error was caught. If the error is critical the driver could reinitialize the link and try to recover from the error.

The register banks of the hardware blocks were printed to log files as a last step in the test case. Then the developer could check the driver output log for error messages and the register dumps for the values stored in the hardware.

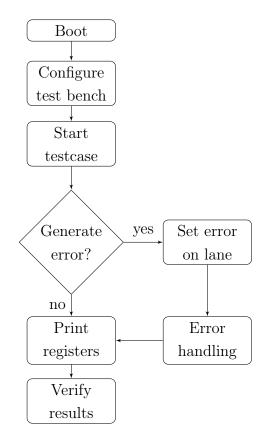

Figure 6.3 Flow diagram of a single test case run

#### 6.5.1 Configure test bench

The DUTs are designed to run with various data rates and clock speeds. The transmitter takes in data with three different data rates: quarter, half and normal rate. The normal data rate means a packet is expected every clock cycle. At half rate a packet is expected every other clock cycle and in quarter mode, a packet is expected every fourth cycle. In addition to the data rate, the pattern that is being sent to the transmitter can be selected. The data can be ramp data or a fixed pattern as described in the section 5.4.1. A small program that configures the registers in the test bench control IP is used. The program is called streamcfg and it takes the following parameters: index of the stream, data rate, CA-adjust, N2-adjust and the fixed pattern. The CA and N2 adjustments are not relevant to this thesis. Below is a snippet of console output when the streams are configured with the streamcfg program.

root@petajesd:/var/ftp# streamcfg 2 0x1 0x1 0x0 0 0xdeadbeef configuring streamer 2 datasel : 1 samplerate : 1 CAadjust : 0 N2adjust : 0 pattern : deadbeef streamcfg : 11

After configuring the streams, they needed to be enabled to start the data streaming. The enabling was done by deasserting their reset signals, which were connected to a register in the test bench control. The registers bits corresponded to the index of the streams, i.e. bit 0 controlled the stream 0. Toggling the bit to '0' reset the stream, and toggling the bit to '1', enabled the data flow.

The other configurable test bench parameter is the clock speed of the 8b/10b interface between the transmitter and receiver. The DUTs support two clock speeds: equal to device clock or half the device clock. It can be selected like the stream data rate. A small program called **serdesclk** takes a number as a parameter. Then it writes a value to the test bench control IP which controls a multiplexer that outputs the wanted clock. Below is a console output showing the clock configure.

```
root@petajesd:/var/ftp# serdesclk 9
Serdes data rate set to 9830Mb/s
```

When the data generator and 8b/10b clock speeds have been configured. The test bench is ready to run a testcase.

## 6.5.2 Start testcase

To run a testcase script a single call of

Python <test script name>

is needed. The test script is a collection of functions called with the remote procedure calls as described in Chapter 6.2. The function return values are printed out to the console and to a log file. Below is a snippet from the console output when a testcase is run. It shows a part where a function check\_id\_reg is called from the DUT API.

```
root@petajesd:/var/ftp# Python jesd_LOOP_L1.py
...
jesd_ul_JesdULBasicAPI_check_id_reg called, return value 0
...
```

The test case also has functions that configure the DUTs and enable the data flow through them. The data configured in the data generator is expected to be captured from the test bench, after all the functions in the test script have been called.

#### 6.5.3 Data capture

The data capture is disabled by default. The capture point can be configured to trigger from a signal in the hardware or by instant trigger from a user call. Another small test bench program is used to configure the capture point. The program is called **capturectr1** and it takes the trigger mode as a parameter. Instant trigger mode is used with parameter 0 and the signal trigger is used with parameter 2. If no parameter is given, default value of 0, instant capture, is used. Below is a snippet of calling the capturectrl after a successful data flow enabling.

```
root@petajesd:/var/ftp# capturectrl
Capture from CPADDR 83c80000, FIFD 83c00000, DATA 43c01000
Activated capture with operation mode 0
514 bytes in CO fifo
Read packet length of: 16 from COFIFO RLR
[000] I: dead Q: beef
[001] I: dead Q: beef
[002] I: dead Q: beef
[003] I: dead Q: beef
...
```

From the console output it can be seen that the capture fifo has 514 bytes captured and that the data is the same 0xdeadbeef that was configured to be sent from the data generator. All the 514 bytes were printed to the console, but only the first four are shown here.

#### 6.5.4 Generate error

Error generation is done after the data flow has been started. To trigger the enable error pulse, a program errorctrl is used. It works similar to the previously mentioned test bench programs and just controls the registers in the test bench control IP. The program takes as parameter the lane to which the error is generated and the type of error wanted. Below is an example call of the function where a not-in-table error is wanted in the lane number 0.

```
root@petajesd:/var/ftp# errorctrl 0 nit
```

The registers from the receiver IP are read after the error generation, to verify that the error was detected. Below is a comparison of the registers before and after the error generation made with the Linux diff program.

```
root@petajesd:/var/ftp# diff regs_before_error.txt regs_after_error.txt
--- regs_after_error.txt
+++ regs_before_error.txt
@@ -211,7 +211,7 @@
 0x01b0: IntLaneEventS[0].lane_cgs_ok
                                                                  = 0 \times 00000001, 1
 0x01b0: IntLaneEventS[0].lane_params_error
                                                                  = 0 \times 00000000, 0
 0x01b0: IntLaneEventS[0].lane_alignment_error
                                                                  = 0 \times 00000000, 0
                                                                  = 0 \times 00000001, 1
-0x01b0: IntLaneEventS[0].lane_not_in_table_error
+0x01b0: IntLaneEventS[0].lane_not_in_table_error
                                                                  = 0 \times 00000000, 0
                                                                  = 0 \times 00000000, 0
 0x01b0: IntLaneEventS[0].lane_line_coding_error
 0x01b0: IntLaneEventS[0].lane_disparity_error
                                                                  = 0 \times 00000000, 0
 0x01b0: IntLaneEventS[0].lane_re_sync_req
                                                                  = 0 \times 00000000, 0
```

The diff shows that the lane\_not\_in\_table\_error lane event register has gone from 0 to 1, which means an error was detected on the lane 0. This proves that the error was generated and detected correctly.

#### 6.6 Chained tests

To test multiple testcases the tests could be run in groups. A script was created that looped multiple testcases. A flow diagram of running multiple tests is shown in Figure 6.4. The test script worked similar to the single test case. Before running the testcase the test bench was configured. Then the test was run. If the testcase was not the last one in the group, the test bench needed a reset. The reset was done by setting the hardware reset signal low in the FPGA side. Also, the test servers were reset to ensure that no data from the last testcase was stored in it. After the reset the test bench could be configured to a new setting and another testcase could be run. When the last testcase was done, the test bench went to an idle state.

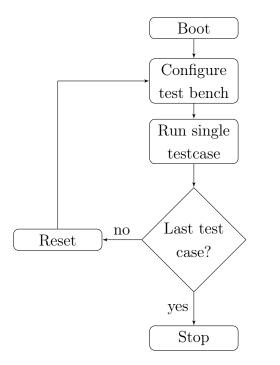

Figure 6.4 Flow diagram of running multiple tests in succession

Compared to the alternative testing platform mentioned in 1.1, the soft reset of the FPGA in this test bench allowed fast runs of consequent tests. In the alternative platform the FPGA needed to be reset by reprogramming the FPGA. Also in the alternative system the processor needed a reset after each test run. In this test bench the processor did not need a reset, instead the test servers were restarted. It also had a major reduction between the time it took to start a new testcase.

# 7. RESULTS

There were three objectives for the test bench: to be faster than the existing system, to be more reliable than the existing system and to have error generation for the 8b/10b interconnects.

# 7.1 Speed

The test bench needed to be fast in three different ways:

- a) The test bench needed to boot up quickly so the user could run a single test without too much overhead from waiting for the testing environment
- **b)** To run multiple tests in succession without waiting too long between the test runs
- c) The user needed to be able to quickly update the drivers in the test bench.

Booting the test bench took on average 49 seconds. It was considered to be fast enough. The boot was only needed once when starting a testing session. In future works the boot time can be reduced by removing unused programs and modules from the Linux, which came with the default PetaLinux configuration.

The largest speed increases came from the time a single test case lasted and the setup time between cases. The previous system had to be shut down between each test case with a remotely controlled power switch. That initiated a boot sequence that programmed the FPGA platform and booted up the OS. Having to configure external emulators and managing the communication between the OS and the FPGA made the test cases last long. The proposed test bench could run test cases after a soft hardware reset and test bench setup which took less than a second. The test cases themselves took seconds in the proposed test bench whereas the other system took might take minutes to run a case.

The user compiled the drivers after making changes to them and then sent them to the test bench. This took only tens of seconds with an FTP transfer. The test bench had an FTP server running and the user could send the driver libraries and test scripts to the test bench through the ethernet connection. After the transfer the test bench was ready to run tests with the updated drivers.

## 7.2 Reliability

The test bench had to be able to run multiple test cases without crashing between or during any test. Also, the connection to the test bench needed to be reliable. The test bench needed to boot up correctly every time the power was turned on.

All the reliability goals were met. The developers were able to run chained test cases as explained in 6.6 without the test bench crashing. The connection was reliable because it was only a single ethernet cable between the host computer and the test bench. The booting was reliable because the FPGA image file was loaded from an SD-Card that was in the development board instead of loading it through an outside interface such as ethernet or a serial interface. Finally, if there was a reliability issue, the test bench could be reset quickly with a power cycle, so the availability of the test bench did not suffer.

# 7.3 Error generation

The developer needed to be able to generate errors with a length of a single clock cycle on the 8b/10b interconnects into the data flow. Two types of error were needed: a not-in-table-error and an alignment error. The test bench was able to generate these errors and they were detected by the hardware and the software.

Delay between different lanes was also needed to allow the developer to test if the synchronization between the lanes could be detected. The test could generate the delay. The different delay between lanes could be configured before starting the data flow. However, triggering the delay during the data flow was problematic. After the delay was triggered the data stayed the same on the lane until the shift register was filled with new values. This caused encoding errors on the lanes.

## 7.4 Viability

The initial test bench was ready to run tests after four months. After that, usability upgrades were made to the test bench software. The development was done by a BSc-

grade developer without any prior experience of the tools and environments used. Also, the protocols used by the DUTs had to be studied before the development. Those things considered, test bench development was fast. For an experienced developer, building this kind of a test bench might only take one or two months, depending on the system complexity. For a project that has a lot of integration testing and without, or with a slow, integration testing platform, it pays off to develop this type of test bench.

# 7.5 Coverage

With the test bench nearly all features of the software were able to be tested. There were features that relied on external timing components, such as data masking or synchronizing with a timing controller, that were not modeled in the test bench, so they could not be tested. To test those parts, more extensive system modeling would have to be used that incorporates the external components and their drivers to the designs under test in this test bench. This could not be done on this test bench alone due to the resource limitation of the FPGA used. Connecting multiple evaluation boards together to implement the external components, would remove the simplicity of the SoC FPGA test bench, by requiring extra design effort from having to implement the connectivity between the boards. The exact timing requirements of the components also rule out the use of virtual prototypes so the testing of those features need to be done in a large-scale emulation platform, or in the silicon prototype.

# 8. CONCLUSION

In this thesis a test bench for testing embedded software for custom hardware IP was introduced. It was designed to provide an alternative to an existing FPGA prototyping platform that was considered cumbersome to use. The test bench was implemented on an SoC FPGA development platform. The test bench hardware design was built using the design files of the IPs to be tested, reused in-house IPs , IPs offered by Xilinx tools and two IPs custom made for this test bench.

The OS support was made with Xilinx PetaLinux, which offered bootloaders and an embedded Linux platform where the software under test could be run in. PetaLinux also offered root file system generation, which made the addition of support programs easy.

The test bench was used to run testcases and met its requirements. It was fast and reliable. It is a useful tool to be used after software unit testing, and before testing the software in the actual product. However, it does not replace the need for further testing the software. The test bench had only a loopback configuration, where the transmitter and receiver software was developed by the same team. To verify the compliance of the DUTs with other vendors' products, it is necessary to test it against a transmitter or receiver developed by another company, or against an emulator.

The test bench was ready for use after four months of development. The development was done by using tools unfamiliar for the developer and without any prior knowledge of the DUTs. Although the test bench was not designed with reuse as high priority, it had parts that could be used in future test benches with minor modifications.

# BIBLIOGRAPHY

- [1] "AXI-4 Stream FIFO datasheet," Xilinx, Available (accessed on 05.07.2017): https://www.xilinx.com/support/documentation/ip\_documentation/axi\_ fifo\_mm\_s/v4\_1/pg080-axi-fifo-mm-s.pdf.
- [2] "kern\_levels.h," Available (accessed on 21.01.2018): https://git.kernel.org/ pub/scm/linux/kernel/git/torvalds/linux.git/tree/include/linux/kern\_levels. h?id=HEAD.
- [3] "Quartus II Features," Intel, Available (accessed on 04.08.2017): https: //www.altera.com/products/design-software/fpga-design/quartus-prime/ features.html.
- [4] "ZC706 website," Xilinx, Available (accessed on 04.07.2017): https://www. xilinx.com/products/boards-and-kits/ek-z7-zc706-g.html.
- [5] "Zynq7000 website," Xilinx, Available (accessed on 04.07.2017): https://www. xilinx.com/products/silicon-devices/soc/zynq-7000.html.
- [6] "Axi reference guide," Xilinx, 2011, Available (accessed on 21.08.2017): https://www.xilinx.com/support/documentation/ip\_documentation/ug761\_ axi\_reference\_guide.pdf.
- [7] "X-step hardware," Sarokal, 2011, [WWW] Referenced: 29.09.2017, Available: https://www.sarokal.com/x-step-trade;+hardware/.
- [8] "IEEE Standard for Ethernet," IEEE Std 802.3-2015 (Revision of IEEE Std 802.3-2012), pp. 55-67, 2016.
- [9] J. J. R. Andina, E. de la Torre Arnanz, and M. D. Valdes, FPGAs : Fundamentals, Advanced Features, and Applications in Industrial Electronics. CRC Press, 2017, ch. 5. Mixed-Signal FPGAs.
- [10] ARM, "DS-5 Debugger," Available (accessed on 25.07.2017) : https://developer. arm.com/products/software-development-tools/ds-5-development-studio/ ds-5-debugger/overview.
- [11] AMBA AXI4-Stream Protocol Specification, ARM Limited, 2010.
- [12] AMBA AXI and ACE Protocol Specification Issue E, ARM Limited, 2013.
- [13] M. Bacic, "On hardware-in-the-loop simulation," in Proceedings of the 44th IEEE Conference on Decision and Control, Dec 2005, pp. 3194–3198.

- [14] A. Chandra and K. Chakrabarty, "System-on-a-chip test-data compression and decompression architectures based on Golomb codes," *IEEE Transactions on Computer-Aided Design of Integrated Circuits and Systems*, vol. 20, no. 3, pp. 355–368, Mar 2001.
- [15] B. Chen and Z. M. (Jack) Jiang, "Characterizing logging practices in Javabased open source software projects – a replication study in Apache Software Foundation," *Empirical Software Engineering*, vol. 22, no. 1, pp. 330–374, Feb 2017.
- [16] W. Chen, S. Ray, M. Abadir, J. Bhadra, and L. C. Wang, "Challenges and trends in modern SoC design verification," *IEEE Design Test*, vol. in press, 2017.
- [17] X. Chen, Y. Gu, C. Wang, and X. Guan, "Asymmetric multiprocessing for motion control based on Zynq SoC," in 2016 International Conference on Field-Programmable Technology (FPT), Dec 2016, pp. 315–318.
- [18] G. G. de Rivera, R. Ribalda, J. Colas, and J. Garrido, "A generic software platform for controlling collaborative robotic system using XML-RPC," in *Pro*ceedings, 2005 IEEE/ASME International Conference on Advanced Intelligent Mechatronics., July 2005, pp. 1336–1341.
- [19] D. V. D. R. Devi, P. K. Kondugari, G. Basavaraju, and S. L. Gangadharaiah, "Efficient implementation of memory controllers and memories and virtual platform," in 2014 International Conference on Communication and Signal Processing, April 2014, pp. 1645–1648.
- [20] F. Gong, M. Vaidya, R. Kora, D. Harshbarger, B. Ulery, and W. Meyer, "A FPGA based prototype verification in automotive mixed signal integrated circuit development," in 2013 IEEE 56th International Midwest Symposium on Circuits and Systems (MWSCAS), Aug 2013, pp. 1200–1203.
- [21] C. Gu, Building Embedded Systems: Programmable Hardware. Apress, 2016, ch. 6 - Firmware Coding in C.
- [22] L. Guan, FPGA-Based Digital Convolution for Wireless Applications. Springer, 2017, ch. 6.2.2 Matlab-Assisted FPGA Post-implementation Verification Platform.
- [23] X. Guo, C. Lv, Z. Li, and H. Xu, Lee J. (eds) Advanced Electrical and Electronics Engineering. Lecture Notes in Electrical Engineering, vol 87. Springer, Berlin, Heidelberg, 2011, ch. Implementation of Rapid Prototype Verification for Block-Based SoC.

- [24] I. Hautala, J. Boutellier, J. Hannuksela, and O. Silvén, "Programmable Low-Power Multicore Coprocessor Architecture for HEVC/H.265 In-Loop Filtering," *IEEE Transactions on Circuits and Systems for Video Technology*, vol. 25, no. 7, pp. 1217–1230, July 2015.
- [25] C. Hobbs, Embedded Software Development for Safety-Critical Systems. CRC Press, 2016.
- [26] T.-Y. Huang, S.-L. Tsao, L.-C. Wu, E. T.-H. Chu, and K.-Y. Liu, *Essential Issues in SOC Design*. Springer Netherlands, 2006, ch. Embedded Software.
- [27] T. Kogel, Synopsys Virtual Prototyping for Software Development and Early Architecture Analysis. Springer Netherlands, 2017, pp. 1127–1159.
- [28] E. Logaras, O. G. Hazapis, and E. S. Manolakos, "Python to accelerate embedded SoC design: A case study for systems biology," ACM Trans. Embedd. Comput. Syst. 13, 4, Article 84 (February 2014), 2014.
- [29] T. S. T. Mak, P. Sedcole, P. Y. K. Cheung, and W. Luk, "On-FPGA communication architectures and design factors," in 2006 International Conference on Field Programmable Logic and Applications, Aug 2006, pp. 1–8.
- [30] G. Martin, F. Schirrmeister, and Y. Watanabe, Handbook of Hardware/Software Codesign. Springer, Dordrecht, 2017, ch. 33 Hardware/Software Codesign Across Many Cadence Technologies.
- [31] P. Mishra, R. Morad, A. Ziv, and S. Ray, "Post-Silicon Validation in the SoC Era: A Tutorial Introduction," *IEEE Design Test*, vol. 34, no. 3, pp. 68–92, June 2017.
- [32] S. Ohashi, M. Yoshida, and T. Yokoyama, "Verification of variable carrier deadbeat control with digital hysteresis method using SoC-FPGA for utility interactive inverter for FRT conditions," in 2014 16th International Power Electronics and Motion Control Conference and Exposition, Sept 2014, pp. 419–425.
- [33] Z. Panjkov, A. Wasserbauer, T. Ostermann, and R. Hagelauer, "Automatic debug circuit for FPGA rapid prototyping," in 2015 IEEE 13th International Symposium on Intelligent Systems and Informatics (SISY), Sept 2015, pp. 155– 160.
- [34] K. Popovici, F. Rousseau, A. A. Jerraya, and M. Wolf, *Embedded Software Design and Programming of Multiprocessor System-on-Chip.* Springer, New York, NY, 2010, ch. Basics.

- [35] J. Qin, C. E. Stroud, and F. F. Dai, "FPGA-based analog functional measurements for adaptive control in mixed-signal systems," *IEEE Transactions on Industrial Electronics*, vol. 54, no. 4, pp. 1885–1897, Aug 2007.
- [36] A. Rothstein, L. Siekmann, and V. Staudt, "Realization of AHIL concept on a SoC based FPGA-ARM9 platform for power electronic applications," in 2017 11th IEEE International Conference on Compatibility, Power Electronics and Power Engineering (CPE-POWERENG), April 2017, pp. 689–694.
- [37] F. Schirrmeister, Software Engineering for Embedded Systems: Methods, Practical Techniques, and Applications. Newnes, 2013, ch. 2 - Embedded Systems Hardware/Software Co-Development.
- [38] S. Siewert and J. Pratt, Real-Time Embedded Components and Systems Using Linux and RTOS. Mercury Learning, 2016, ch. 15.9 Configuration Management and Version Control.
- [39] P. Subramanian, J. Patil, and M. K. Saxena, "FPGA Prototyping of a Multimillion Gate System-on-Chip (SoC) Design for Wireless USB Applications," in Proceedings of the 2009 International Conference on Wireless Communications and Mobile Computing: Connecting the World Wirelessly, ser. IWCMC '09, 2009, pp. 1355–1358.
- [40] N. Sutisna, L. Lanante, Y. Nagao, M. Kurosaki, and H. Ochi, "Unified HW/SW framework for efficient system level simulation," in 2016 IEEE Asia Pacific Conference on Circuits and Systems (APCCAS), Oct 2016, pp. 518–521.
- [41] K. Terada, H. Uzawa, N. Ikeda, S. Shigematsu, N. Tanaka, and M. Urano, "Wire-speed verification schemes for HW/SW design of 10-gbit/s-class largescale NW SoC using multiple FPGAs," in 22nd International Conference on Field Programmable Logic and Applications (FPL), Aug 2012, pp. 639–642.
- [42] S. M. Trimberger, "Three ages of FPGAs: A retrospective on the first thirty years of FPGA technology," *Proceedings of the IEEE*, vol. 103, no. 3, pp. 318– 331, March 2015.
- [43] Xilinx, "Integrated logic analyzer," Available (accessed on 04.08.2017): https: //www.xilinx.com/products/intellectual-property/ila.html.
- [44] —, "Zynq-7000 block diagram," Available (accessed on 28.07.2017): https://www.xilinx.com/content/dam/xilinx/imgs/block-diagrams/ zynq-mp-core-dual.png.